## **FUJIFILM**

# **DIGITAL CAMERA**  $\times$ -T $>$

## **New Features Guide**

Version 3.00

Features added or changed as a result of firmware updates may no longer match the descriptions in the documentation supplied with this product. Visit our website for information on the updates available for different products:

*http://www.fujifilm.com/support/digital\_cameras/software/fw\_table.html*

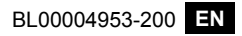

### **Contents**

The following changes or additions have been made to features described in the X-T2 Version 2.10 owner's manual.

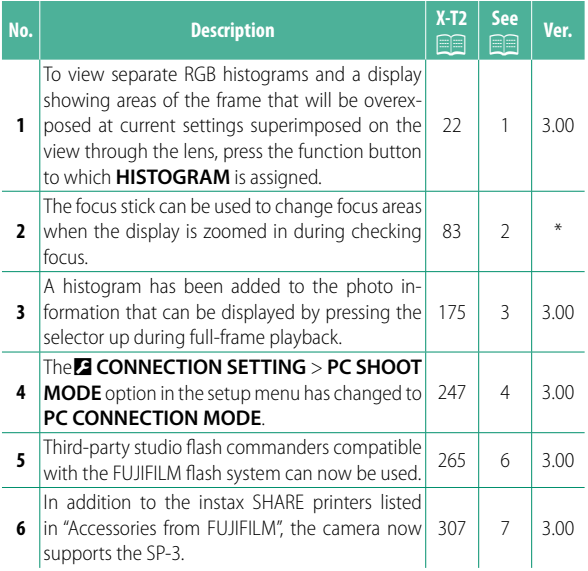

N The asterisks in the "Ver." column indicate features available in earlier versions; only the descriptions in the manual have been changed.

## **Changes and Additions**

Changes and additions are as follows.

#### **X-T2 (Version 2.10) Owner's Manual: <b>P** 22 **Customizing the Standard Display**

### **Histograms** Histograms show the distribution of tones in the image. Brightness is shown by the horizontal axis, the number of pixels by the vertical axis. *Number of pixels* Shadows  $\leftarrow$  *Highlights*

*Pixel brightness*

- **Optimal exposure**: Pixels are distributed in an even curve throughout the tone range.
- **Overexposed**: Pixels are clustered on the right side of the graph.
- **Underexposed**: Pixels are clustered on the left side of the graph.

To view separate RGB histograms and a display showing areas of the frame that will be overexposed at current settings superimposed on the view through the lens, press the function button to which **HISTOGRAM** is assigned.

- A Overexposed areas blink
- $(2)$  RGB histograms

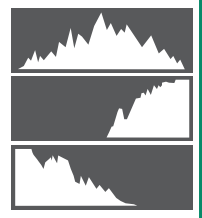

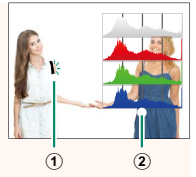

#### **X-T2 (Version 2.10) Owner's Manual: <b>•13** 83  **The Focus-Point Display**

**Checking Focus** To zoom in on the current focus area for precise focus, press the control to which focus zoom has been assigned (at default settings, the center of the rear command dial). Press the control again to cancel zoom.

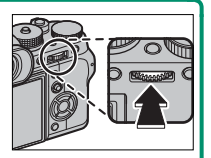

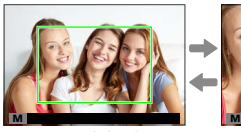

*Normal display Focus zoom*

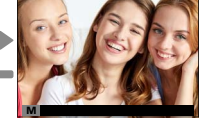

N In focus mode **S**, zoom can be adjusted by rotating the rear command dial when **STANDARD** or **FOCUS PEAK HIGHLIGHT** is selected for **MR AF/MF SETTING** > MF **ASSIST**. Focus area selection using the focus stick is available during focus zoom. Focus zoom is not available in focus mode  $C$  or when  $\overline{M}$  **AF/MF SETTING**  $>$ **PRE-AF** is on or an option other than *r* SINGLE POINT is selected for **AF MODE**.

Use **DBUTTON/DIAL SETTING** > **Fn/AE-L/AF-L BUTTON SETTING** to change the function performed by the center of the command dial or assign its default function to other controls.

#### **X-T2 (Version 2.10) Owner's Manual: <b><b>P** 175  **The DISP/BACK Button**

**Viewing Photo Information** The photo information display changes each time the selector is pressed up.

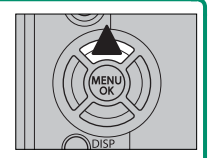

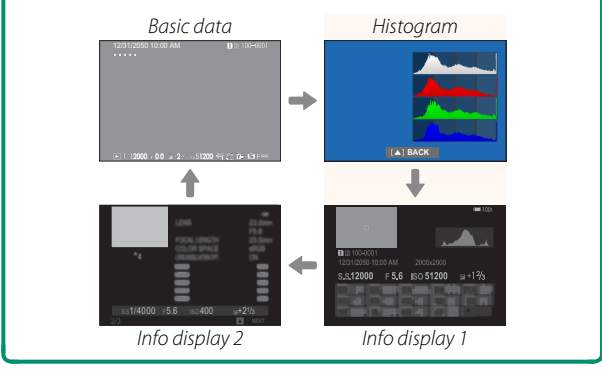

#### **X-T2 (Version 2.10) Owner's Manual: <b><b>P** 247 **PC CONNECTION MODE**

#### Adjust settings for connection to a computer.

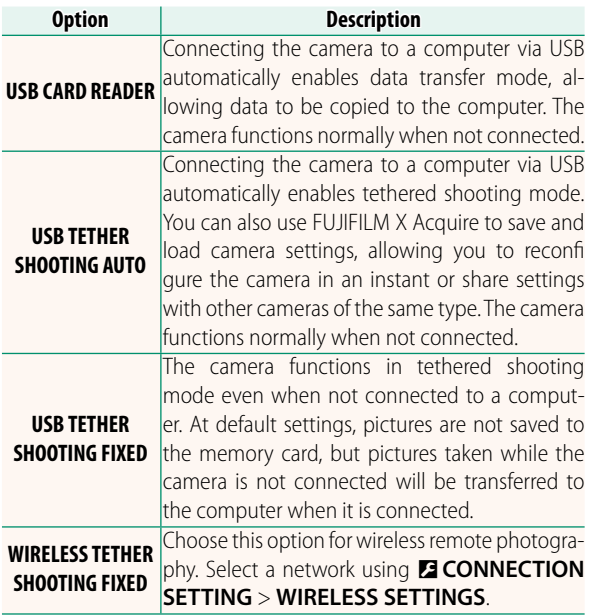

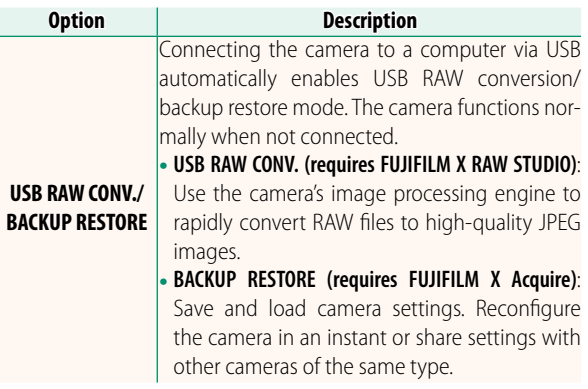

- **O Z POWER MANAGEMENT** > AUTO POWER OFF also apply during tethered shooting. Select **OFF** to prevent the camera turning off automatically.
- **N** Tethered shooting is available with software such as Hyper-Utility Software HS-V5 (available separately) or FUJIFILM X Acquire (available for free download from the FUJIFILM website) or when the FUJIFILM Tether Shooting Plug-in PRO or Tether Shooting Plug-in (both available separately) is used with Adobe® Photoshop® Lightroom®.

#### **X-T2 (Version 2.10) Owner's Manual: <b><b>P** 265  **Flash Settings**

Third-party studio flash commanders compatible with the FUJIFILM flash system can now be used. For more information, see the documentation provided your studio flash unit.

#### **X-T2 (Version 2.10) Owner's Manual: <b><b>P** 307  **Accessories from FUJIFILM**

**instance of SHARE printers**<br>**SP-1/SP-2/SP-3**: Connect via wireless LAN to print pictures on instax<br>film film.

## **FUJIFILM**

### **FUJIFILM Corporation**

7-3, AKASAKA 9-CHOME, MINATO-KU, TOKYO 107-0052, JAPAN http://www.fujifilm.com/products/digital\_cameras/index.html

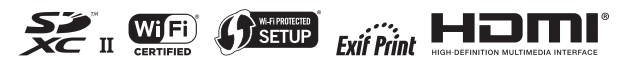